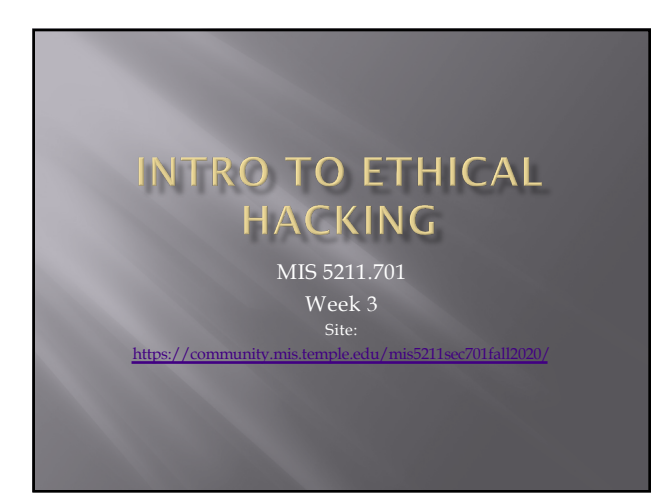

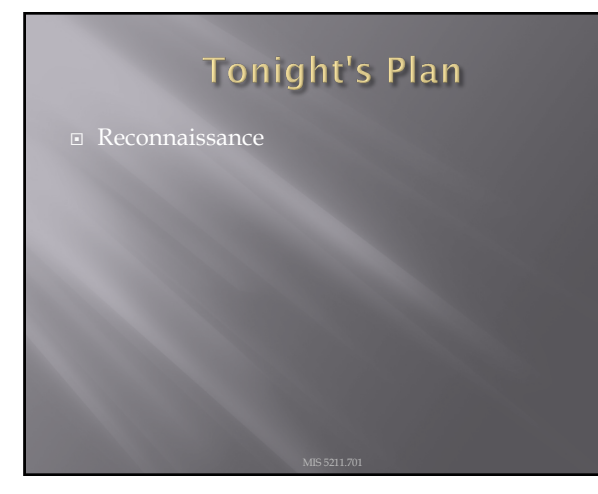

2

#### Reconnaissance

- $\Box$  Attacker gathers publicly available data
	- ¡ People
	- ¡ Corporate culture
	- ¡ Technologies in use
	- ¡ Terminology
- $\square$  This is an important step as it will help focus later activities

#### Inventory

- Maintain an inventory of what you find
	- ¡ Keep a log bog
	- ¡ Create a spreadsheet
	- ¡ Whatever works for you
- ¨ Record key information
	- ¡ IP Addresses
	- Target names
	- **•** Search queries used
	- ¡ OSs in use
	- ¡ Known vulnerabilities
	- ¡ Any passwords found

4

#### More on Inventory

 $\Box$  Leave room to annotate future information that may be discovered as you go

- ¨ Examples:
	- ¡ Open ports from port scanning
	- ¡ Search from compromised hosts
	-

5

### **Competitive Intelligence**

- **□** Think like a business competitor
	- Lines of business
	- ¡ Major products or services
	- ¡ Who's in charge
	- ú Officers
	-
	- ¡ Press Releases
	- ¡ Where are their physical locations
	- ¡ Who are the major competitors in there market place
- $\textcolor{black}{\blacksquare}$  The same kind of information you would
- gather for a job interview.

## **Search Engines**

- ¨ Don't just use Google
	- ¡ Bing
	- ¡ Yahoo
	-
	- ¡ DuckDuckGo
- $\Box$  All search engines filter data, but they don't all filter the same way

7

# Google w/ "-"

- ¨ Combine techniques from Google Hacking
- ¨ Site:temple.edu -www.temple.edu bing sitetemple.edu www.temple.edu  $\alpha$ 71700 BERLETS 44x Email  $\frac{\text{Home }I\text{ } \textbf{Within } \textbf{Stillc} \text{ } An African-American Abvolutionist} {\text{affine} } \text{#Maxian} \text{ } \text{where} \text{ } \text{#atm} \text{ } \text{#atm} \text{ } \text{#atm} \text{ } \text{#atm} \text{ } \text{#atm} \text{ } \text{#atm} \text{ } \text{#atm} \text{ } \text{#atm} \text{ } \text{#atm} \text{ } \text{#atm} \text{ } \text{#atm} \text{ } \text{#atm} \text{ } \text{#atm} \text{ } \text{#atm} \text{ } \text$ Ron Levy Group :: **Temple University** :: Center for ...<br>https://ch2.cst.temple.edu =<br>Welcame to the Levy Group website The Levy Group moved to Temple Uni<br>January 1, 2014. We are very excited about the movel We use a combin

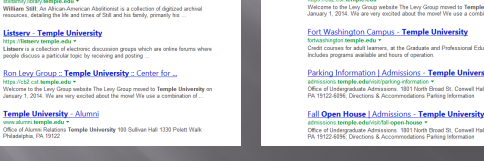

8

Temple Un

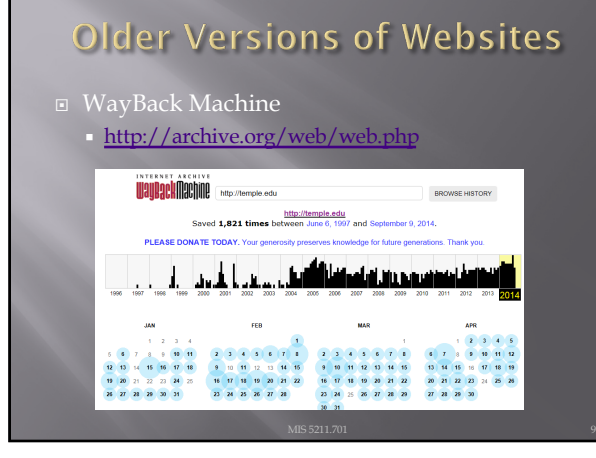

# Open Job Posting

**□** Job requirements can often provide insight into technologies in use, and where staffing shortages may result in weaknesses

ĥ

卷带

- $\Box$  Check multiple sites
	- Monster.com
	- ¡ Dice.com
	- ¡ Organizations site
		- <sup>o</sup> [http://www.temple.edu/hr/departm](http://www.temple.edu/hr/departments/employment/jobs_within.htm)ents/employme<br>
		nt/jobs\_within.htm
	- ¡ Local job sites
	- · [http://regionalhelpwanted.com/philad](http://regionalhelpwanted.com/philadelphia-jobs/?sn=83)elph

10

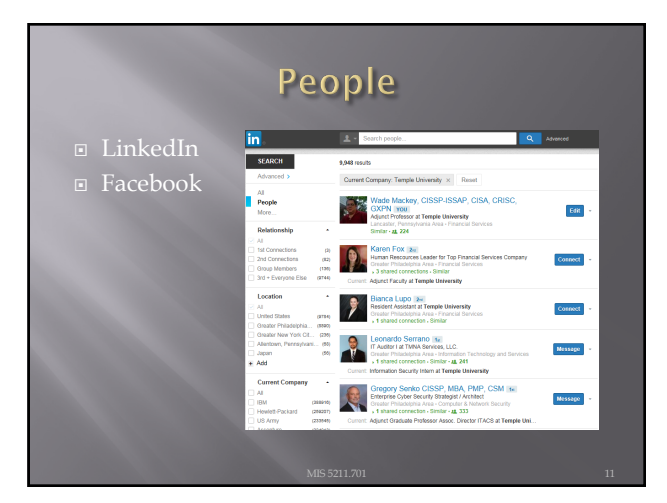

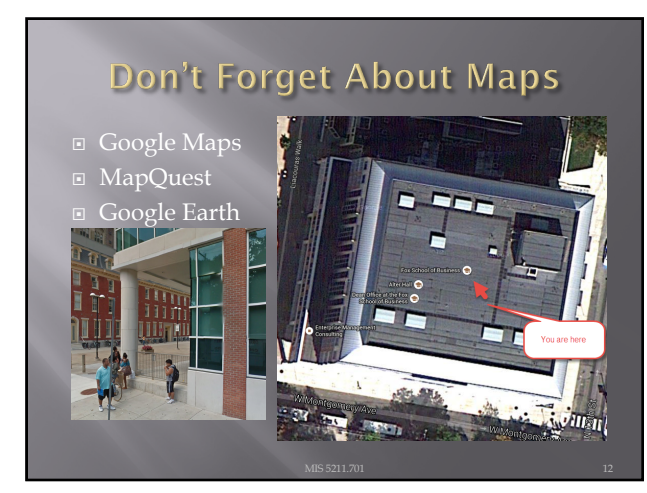

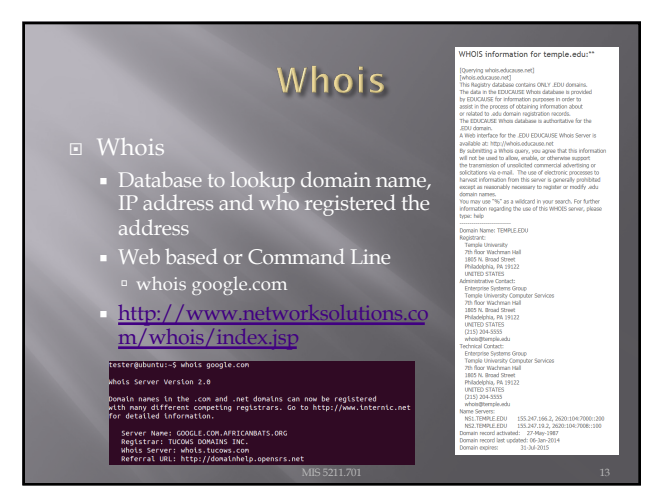

#### **ARIN**

- ¨ American Registry for Internet Numbers
	- ¡ Regional Internet Registry for US, Canada, and many Caribbean islands
	- ¡ ARIN is one of five regional registries
	- ¡ Provides services related to the technical coordination and management of Internet number
	- ¡ [https:/](https://www.arin.net/)/www.arin.net

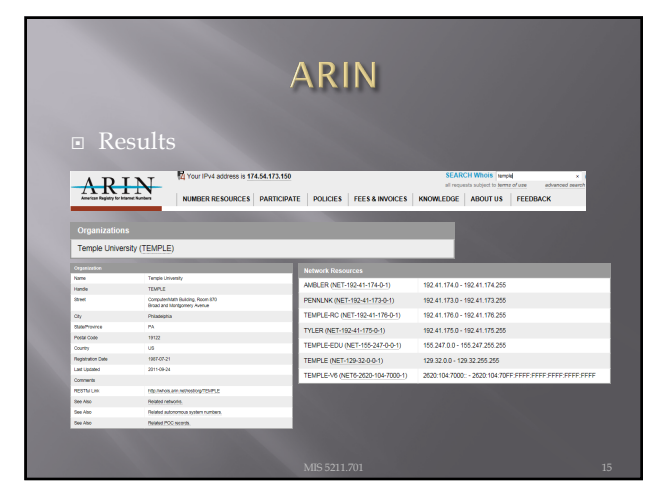

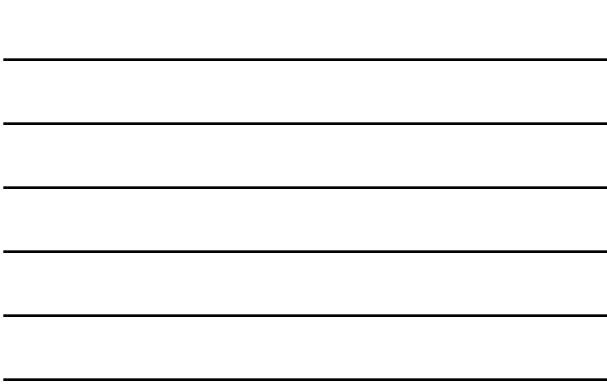

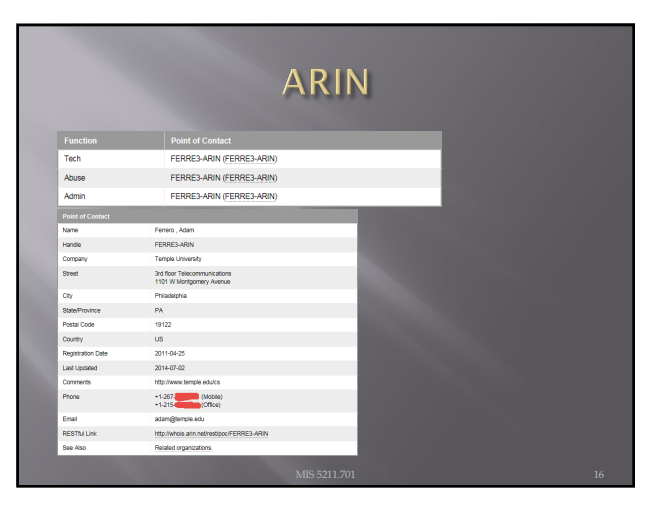

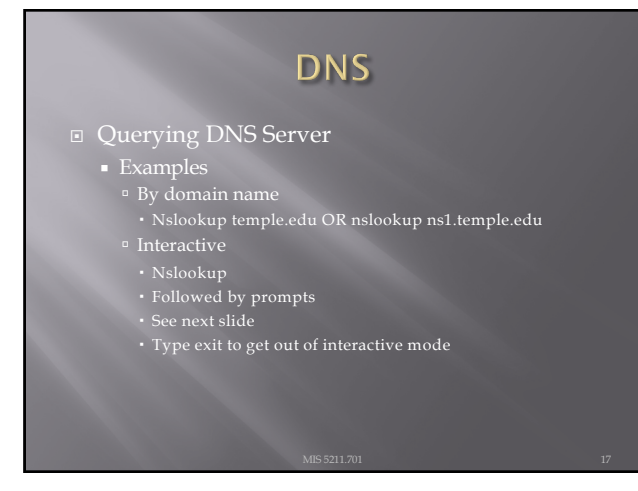

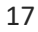

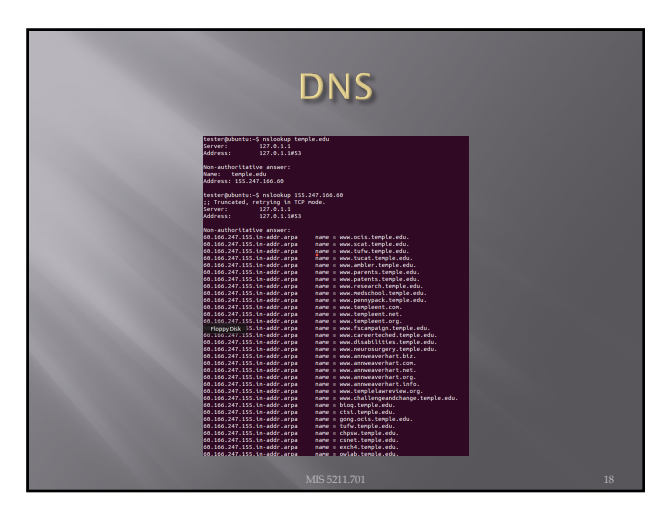

#### Dig (Domain Information Groper)

- **□** The Dig command is used to gather additional DNS information
- ¨ May also be used to make zone transfers.
- ¨ Zone transfers may include details around other assets within an organization.
- □ CAUTION, don't go further then basic dig command on the next page as you may start triggering alerts in more security focused organizations.

19

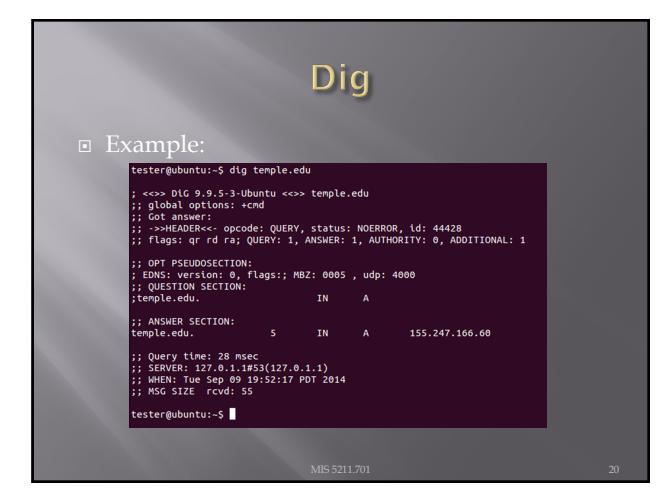

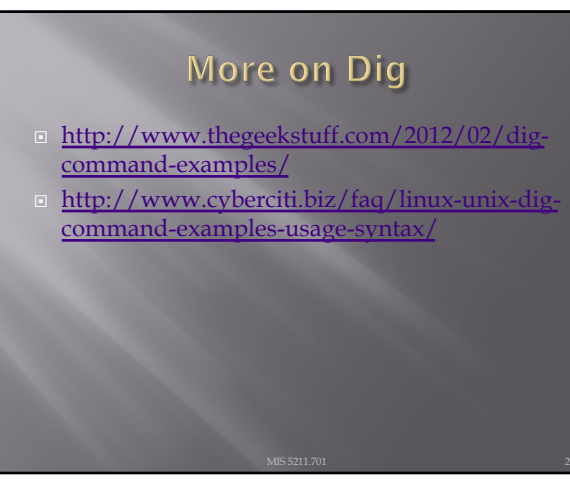

# Windows Dig

¨ Dig is available for windows 7

¡ [https://help.dyn.com/how-to-use](https://help.dyn.com/how-to-use-binds-dig-tool/)-binds-dig-tool/

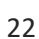

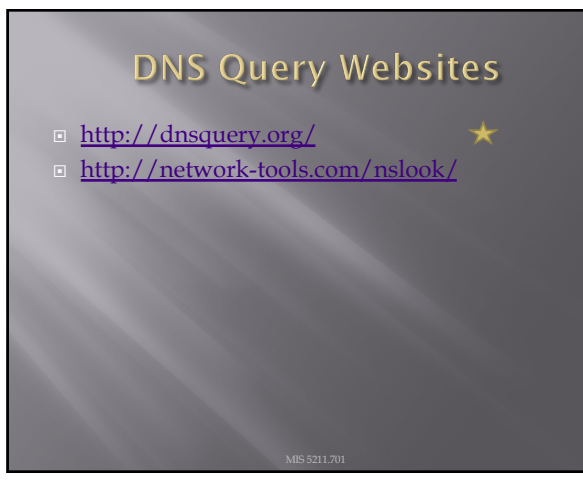

23

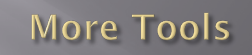

- ¡ [https://github](https://github.com/sensepost).com/sensepost
- ¡ BiLE-Suite The Bi-directional Link Extractor
- ¡ A suite of perl scripts to find targets related to a given site

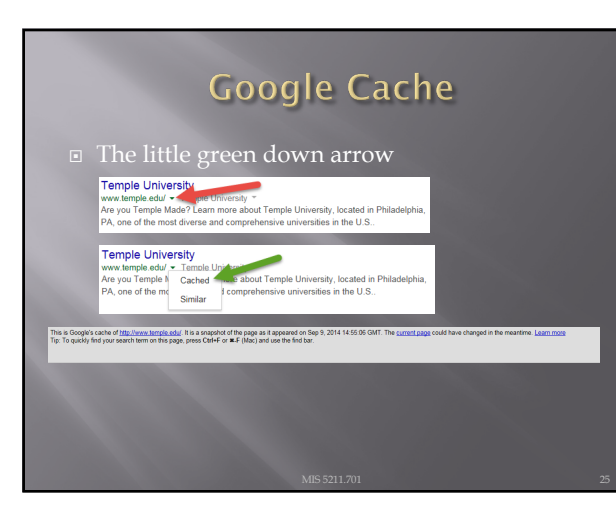

# **Google Cache**

- $\overline{\text{e} \text{ skstrip}}$ =1 It's magic
- Right click the cache button and copy shortcut
- Paste short cut into notepad and append &strip=1 to the end
- $\Box$  Copy and paste into URL
- ¨ Now you get Google's cache without leaving a footprint in the target servers logs

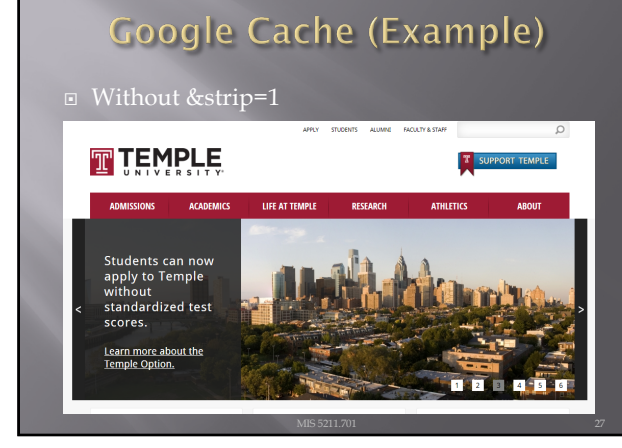

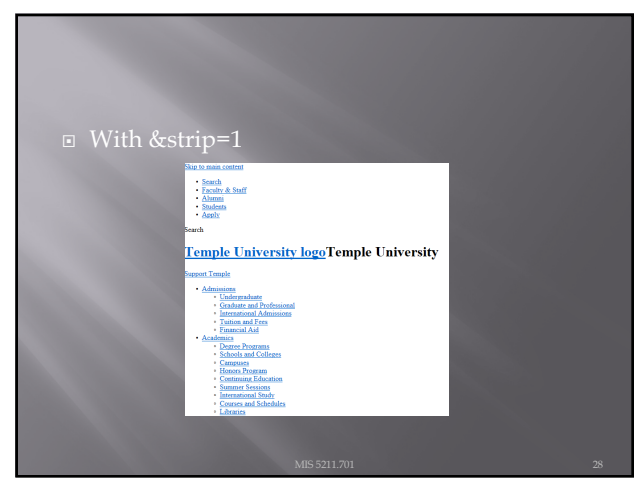

## Ruby

- $\Box$  If interested in learning a bit about Ruby, try the below. This is **not** an assignment for the class. Just something you might find useful.
- Link to Language
- ¡ [https://www.rub](https://www.ruby-lang.org/en/)y-lang.org/en/ ¨ Link to Interactive Ruby Website
	- ¡ [https://ruby.githu](https://ruby.github.io/TryRuby/)b.io/TryRuby/

29

#### Due for Next Week

- $\Box$  1<sup>st</sup> formal assignment
- ¨ From Syllabus
	- ¡ (student presentations) Reconnaissance exercise using only publicly available information, develop a profile of a public company or organization of your choosing
	- ¡ Work Independently
		- <sup>o</sup> One to two page Executive Summary
		- ú Short (no more then three slides, no welcome slide) presentation
		- □ See "Exercise Analysis" tab for more details

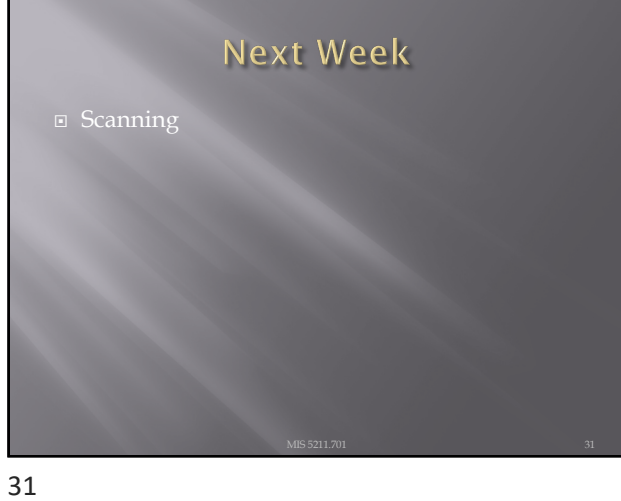

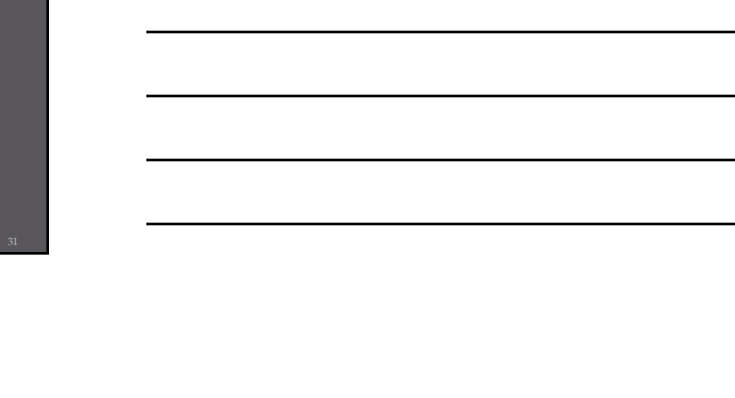

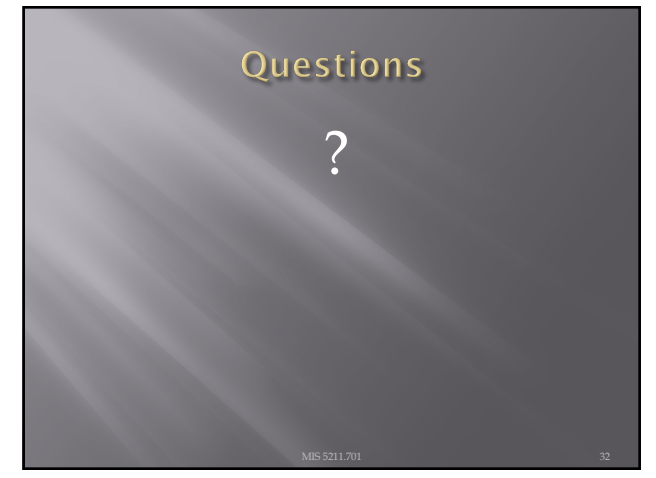